# **Złożenie dokumentów finansowych do KRS**

W związku ze zmianą ustawy o Krajowym Rejestrze Sądowym oraz niektórych innych ustaw (Dz. U. z 2018 r., poz. 398) weszła w życie większość nowych przepisów dotyczących składania sprawozdań finansowych oraz wniosków do sądów rejestrowych. Wprowadzono m.in. **obowiązek składania sprawozdań w formie elektronicznej**, a dokumenty finansowe mają być gromadzone w specjalnym repozytorium dokumentów finansowych – w jego ramach gromadzone mają być sprawozdania finansowe, sprawozdania z działalności (wraz z raportami z badania biegłego rewidenta) oraz uchwały odpowiednich organów, które zatwierdzają takie dokumenty. Składanie tych dokumentów w tradycyjnej, papierowej formie nie jest dopuszczalne. Docelowo, wszystkie sprawozdania finansowe sporządzane będą na podstawie jednolitego wzorca.

Zgłoszenie dokumentów finansowych do KRS jest bezpłatne. Żeby zarejestrować zgłoszenie należy **posiadać** podpis kwalifikowany lub **profil zaufany ePUAP**, a także numer PESEL, który został ujawniony w KRS. Podpisać zgłoszenie może osoba fizyczna będąca członkiem organu reprezentacji, wspólnik uprawniony do reprezentacji lub likwidator, ewentualnie syndyk.

Osobą składającą zgłoszenie jest użytkownik konta, na to konto będą przychodziły informacje o rejestracji zgłoszenia i zamieszczeniu wzmianek w rejestrze KRS o złożonych dokumentach finansowych.

Więcej informacji na temat ePUAP można uzyskać na stronie: https://obywatel.gov.pl/czym-jest-epuap. Samo konto na platformie ePUAP zakładane jest od ręki. Natomiast profil zaufany można założyć oraz: - od razu potwierdzić przez internet, na przykład skorzystać z bankowości elektronicznej - wtedy OD RAZU można zacząć załatwiać sprawy przez internet,

- potwierdzić później - w ciągu 14 dni w wybranym miejscu (punkcie potwierdzającym) - wtedy z usług na ePUAP zaczniemy korzystać dopiero PO POTWIERDZENIU PROFILU.

# **Dokumenty finansowe, które podlegają zgłoszeniu do KRS w formie elektronicznej:**

- I. SPRAWOZDANIA FINANSOWE I INNE DOKUMENTY FINANSOWE
	- 1. Roczne sprawozdanie finansowe
		- a) Bilans
		- b) Rachunek zysków i strat
		- c) Informacja dodatkowa
		- d) Zestawienie zmian w kapitale (funduszu) własnym (jeśli dotyczy)
		- e) Rachunek przepływów pieniężnych (jeśli dotyczy)
	- 2. Opinia biegłego rewidenta / sprawozdanie z badania rocznego sprawozdania finansowego (jeśli dotyczy)
	- 3. Uchwała lub postanowienie o zatwierdzeniu rocznego sprawozdania finansowego
	- 4. Uchwała o podziale zysku bądź pokryciu straty
	- 5. Sprawozdanie z działalności
	- 6. Sprawozdanie z płatności na rzecz administracji publicznej (jeśli dotyczy)

W przypadku składania rocznego sprawozdania finansowego wzmianka o złożeniu sprawozdania będzie automatycznie zamieszczona w rejestrze KRS jeżeli będą złożone dokumenty a) – c).

# **Ważne terminy:**

W celu zatwierdzenia sprawozdania finansowego oraz podjęcia innych uchwał należy max. do 30.06.2018 r. zwołać Zgromadzenie Wspólników oraz sporządzić Protokół.

W ciągu 10 dni od zatwierdzenia podpisane dokumenty należy wysłać do Urzędu Skarbowego w formie papierowej.

W ciągu 15 dni od zatwierdzenia podpisane dokumenty należy złożyć do KRS w formie elektronicznej.

#### Jak prawidłowo złożyć dokumenty do KRS:

- 1. Wejdź na stronę https://ekrs.ms.gov.pl/, ewentualnie wpisz w wyszukiwarce "S24" lub "EKRS"
- 2. Wybierz opcję: "Bezpłatne zgłaszanie dokumentów finansowych".

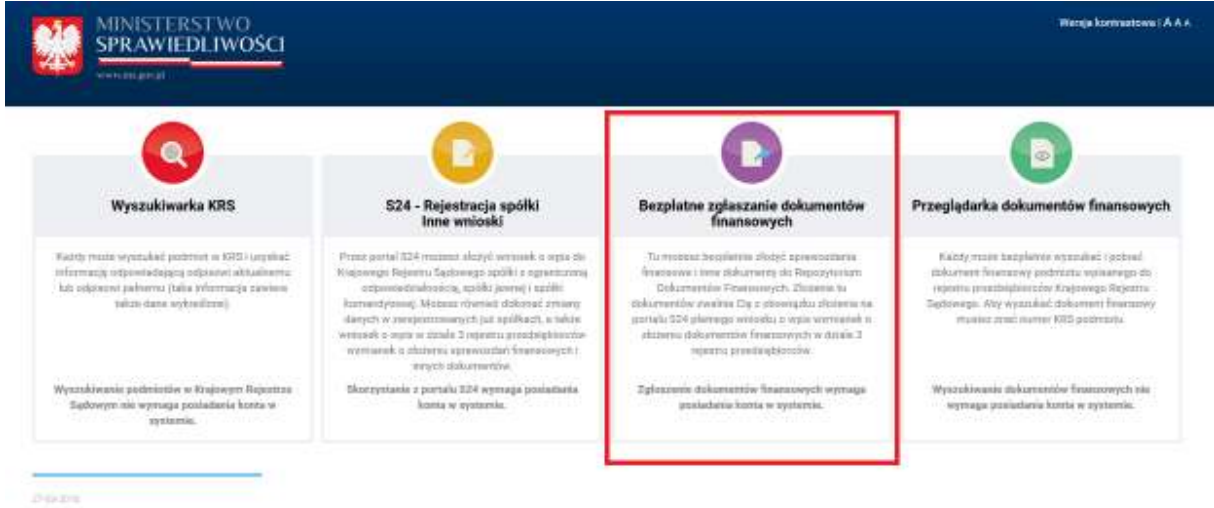

3. Zaloguj się do systemu.

Nie masz konta patrz pkt 4.

Masz konto, które założone zostało przed 15.03.2018 r. patrz pkt 5.

(W przypadku gdy wykonujesz jakiekolwiek czynności z pkt 4 lub pkt 5 zanim wrócisz do kafla "Bezpłatne zgłaszanie dokumentów finansowych" uruchom ponownie przeglądarkę – dzięki temu zaktualizują się Twoje dane w systemie.)

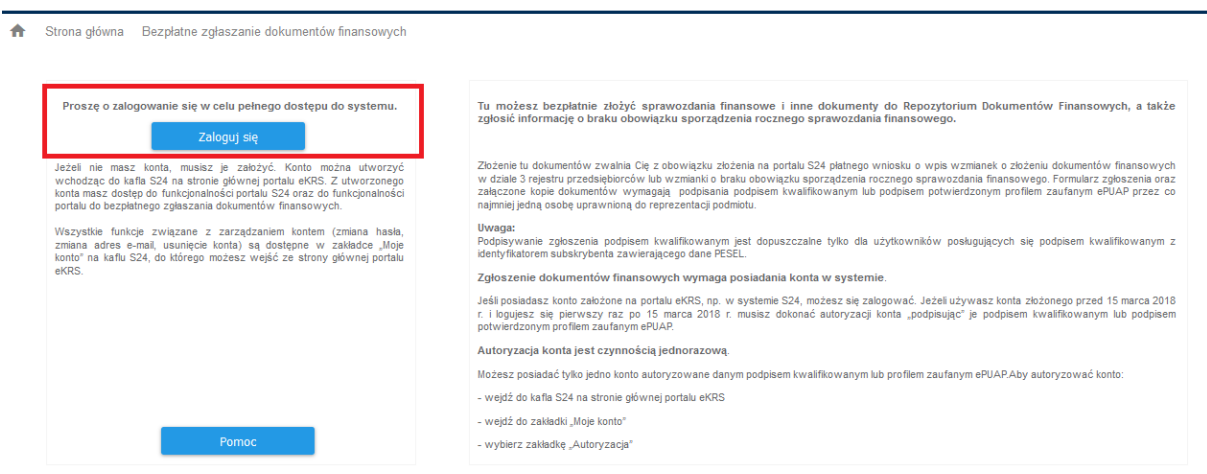

4. Co zrobić jeśli nie mam konta w systemie?

Jeżeli nie masz konta, musisz je założyć. Żeby założyć konto należy cofnąć się do wcześniejszego ekranu (Strona główna portalu eKRS) i wejść do kafla S24.

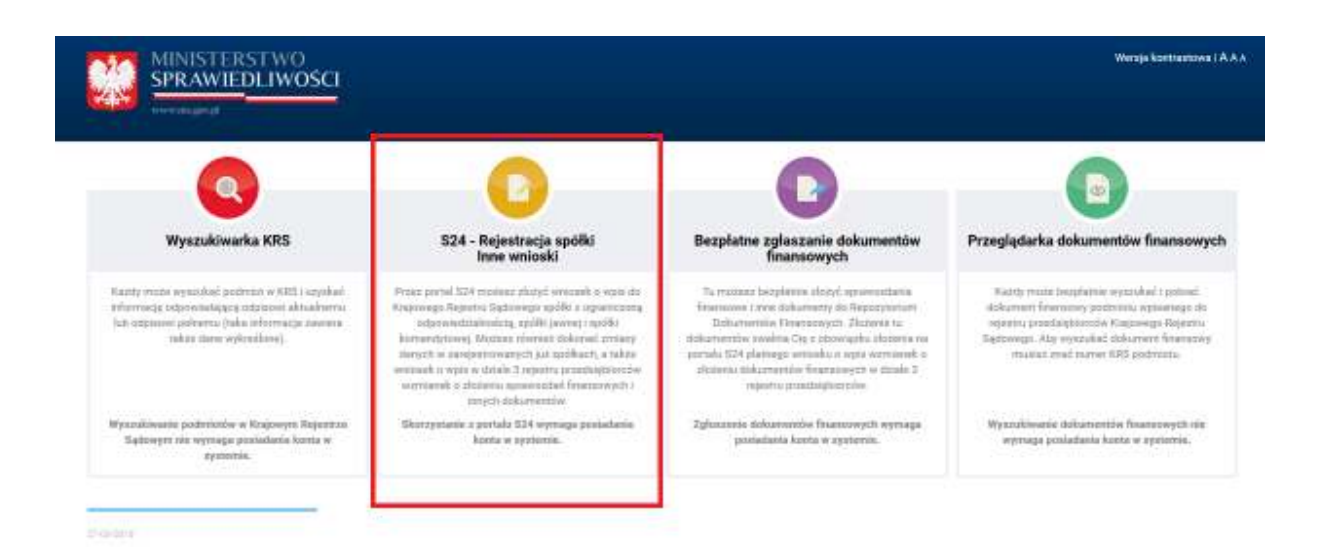

Następnie na dole strony wybierz "Utwórz konto" i postępuj zgodnie z instrukcją na ekranie. Aby utworzyć konto musisz podać adres e-mail i hasło.

Konto musi być autoryzowane poprzez podpisanie go podpisem kwalifikowanym lub podpisem potwierdzonym profilem zaufanym ePUAP.

Możesz posiadać tylko jedno konto autoryzowane danym podpisem kwalifikowanym lub profilem zaufanym ePUAP.

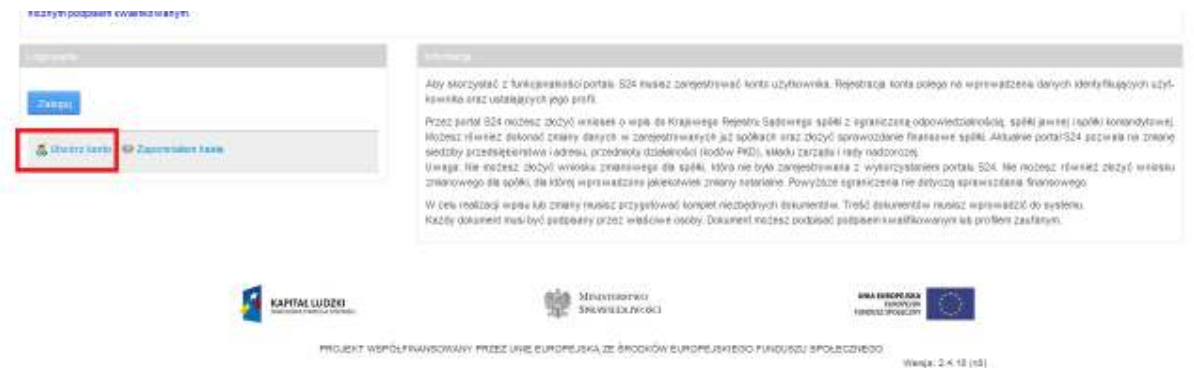

5. Posiadam konto, które było założone przed 15.03.2018 r.

Jeżeli używasz konta złożonego przed 15.03.2018 r. i logujesz się pierwszy raz po 15.03.2018 r. musisz dokonać autoryzacji konta "podpisując" je podpisem kwalifikowanym lub podpisem potwierdzonym profilem zaufanym ePUAP.

Autoryzacja konta jest czynnością jednorazową.

Możesz posiadać tylko jedno konto autoryzowane danym podpisem kwalifikowanym lub profilem zaufanym ePUAP. Aby autoryzować konto:

- wejdź do kafla S24 na stronie głównej portalu eKRS
- zaloguj się
- wejdź do zakładki "Moje konto"
- wybierz zakładkę "Autoryzacja konta" i postępuj zgodnie z instrukcją na ekranie.

Po poprawnej autoryzacji pojawi się komunikat "Twoje konto zostało zautoryzowane".

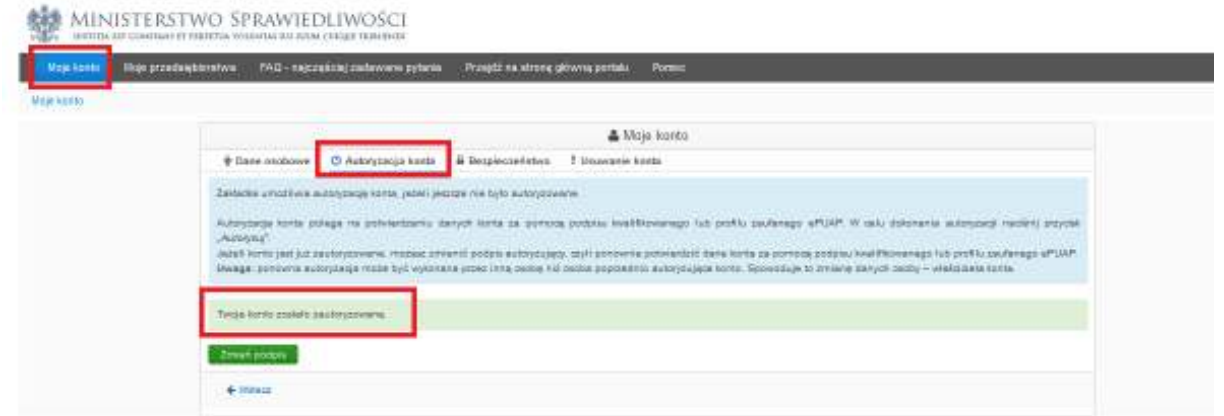

6. Po poprawnym zalogowaniu do kafla "Bezpłatne zgłaszanie dokumentów finansowych" ukaże się przed Tobą następujący obraz:

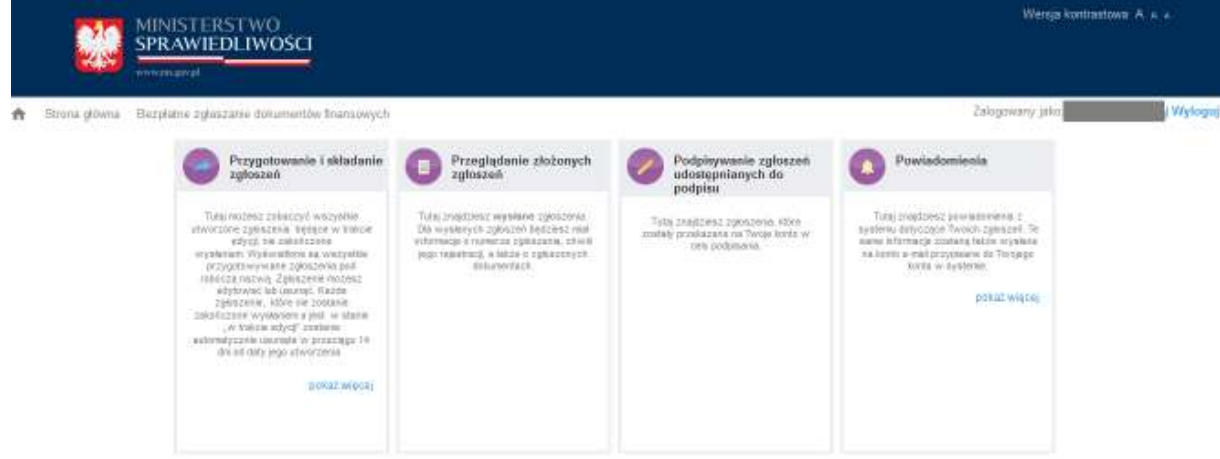

7. Wybierz opcję "Przygotowanie i składanie zgłoszeń", a następnie "Dodaj zgłoszenie"

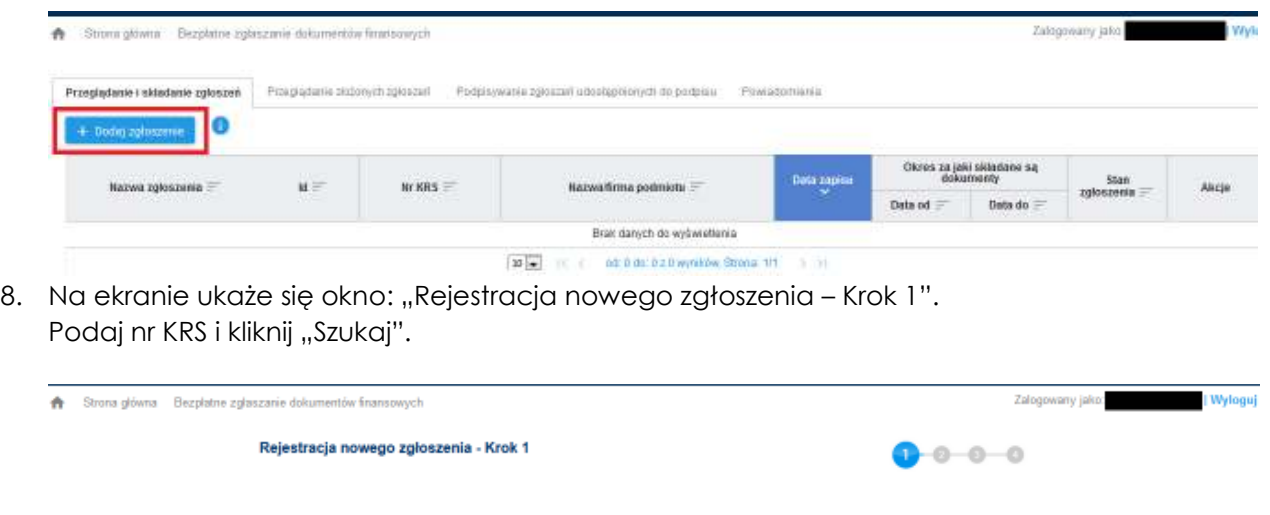

9. Na ekranie ukaże się informacja na temat firmy oraz lista osób, spośród których co najmniej jedna może podpisać zgłoszenie.

**Wyszukai numer KRS**  $\sqrt{a}$ 

- Próba podpisania zgłoszenia przez osobę inną niż na tej liście spowoduje, że pojawi się napis: "Błąd. Dane podpisu są niezgodne z danymi osoby wskazanej jako osoba podpisująca."

Próba złożenia dokumentów przez prezesa zarzadu bedacego cudzoziemcem, nieposiadającego numeru PESEL (a przynajmniej nieujawnionego w KRS), kończy się następującym komunikatem: "Błąd! System nie znalazł osób fizycznych uprawnionych do reprezentacji podmiotu posiadających nr PESEL. Zgłoszenie nie będzie mogło być podpisane i wysłane. Dokumenty finansowe możesz złożyć do sądu jako załączniki do wniosku o wpis zmian w rejestrze. Wniosek może być złożony tylko drogą elektroniczną za pośrednictwem portalu S24 jako wniosek o zmianę wpisu w KRS – sprawozdania finansowe i inne dokumenty." – ten wniosek podlega opłacie.

- Nie ma możliwości, aby sprawozdanie finansowe zgłosił do KRS pełnomocnik spółki. Musi to zawsze uwierzytelnić osoba reprezentująca, wspólnik, likwidator, syndyk. Generalnie osoba z ujawnionym PESELem w KRS. Nie przewidziano rubryki dla prokurenta – on też nie może złożyć sprawozdań.

10. Na dole ekranu wybierz "Dalej". Na ekranie ukaże się okno: "Rejestracja nowego zgłoszenia – Krok 2". Uzupełniamy brakujące informacje.

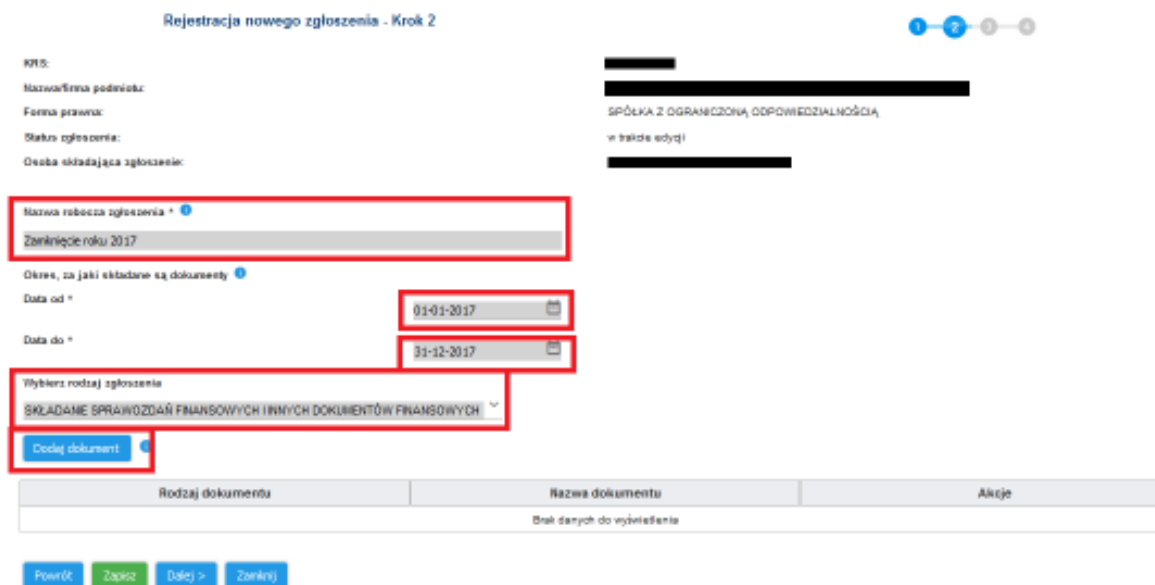

11. Po wybraniu pola "Dodaj dokument" system logicznie i konsekwentnie wskazuje, jakie dokumenty należy złożyć (z listy).

Każdy dokument pobierany jest osobno, a więc każdy powinien zostać wydrukowany, podpisany przez odpowiednie osoby, a następnie zeskanowany do PDF oddzielnie.

Każdorazowo osoba składająca musi potwierdzić, że dokument jest/nie jest podpisany przez kierownika jednostki zgodnie z przepisami ustawy o rachunkowości ("Oryginał dokumentu został podpisany przez kierownika jednostki w rozumieniu art.3 pkt 6 ustawy z dnia 29 września 1994 r. o rachunkowości" – klikamy Tak lub Nie).

Przykładowe dokumenty dla spółki z ograniczoną odpowiedzialnością:

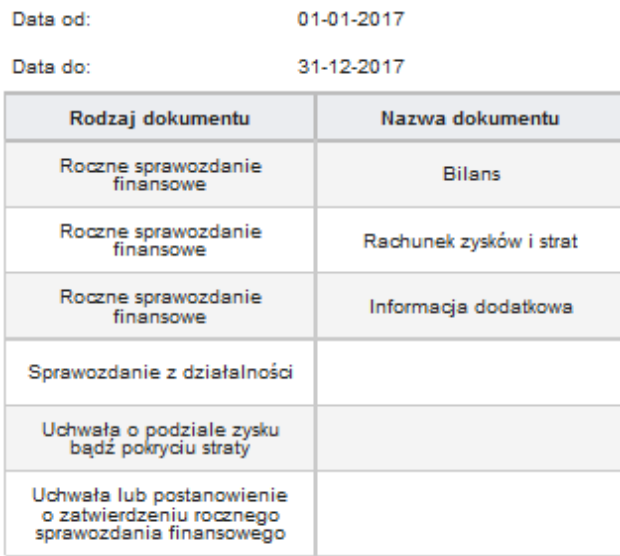

- 12. W Kolejnym etapie należy podpisać zgłoszenie (ePUAP) wraz z oświadczeniem, o zgodności podpisów na zgłaszanych dokumentach z ustawą o rachunkowości. System weryfikuje zgłoszenie i informuje o ewentualnych błędach.
- 13. Na zakończenie zgłaszający otrzyma 3 maile na konto założone w systemie teleinformatycznym: 1) potwierdzenie rejestracji zgłoszenia,
	- 2) potwierdzenie ujawnienia wzmianki w Rejestrze,
	- 3) potwierdzenie przesłania dokumentów do repozytorium dokumentów finansowych.